#### **МЕХАНІЧНИЙ ФАКУЛЬТЕТ**

**Кафедра "Теплотехніка та теплові двигуни"**

#### **ДОСЛІДЖЕННЯ ХАРАКТЕРИСТИК ДИНАМІЧНИХ ЛАНОК ТА ЗАКОНІВ РЕГУЛЮВАННЯ АВТОМАТИЧНИХ СИСТЕМ**

#### **МЕТОДИЧНІ ВКАЗІВКИ**

**до лабораторних робіт з дисципліни**

*"АВТОМАТИЗАЦІЯ ТЕПЛОЕНЕРГЕТИЧНИХ УСТАНОВОК"*

Методичні вказівки розглянуто та рекомендовано до друку на засіданні кафедри «Теплотехніка та теплові двигуни» 10 грудня 2007 р., протокол № 6.

У методичних вказівках наведені загальні відомості про моделювання динамічних процесів з використанням пакета Matlab. Описи лабораторних робіт містять стислі теоретичні положення щодо елементарних динамічних ланок, правил перетворення функціональних схем, характеристик автоматичних систем та законів регулювання. Крім цього, наведені порядок виконання кожного завдання лабораторних робіт і контрольні запитання.

Рекомендуються для студентів спеціальності «Теплоенергетика» денної та заочної форм навчання.

Укладачі:

проф. С.А.Єрощенков, доценти С.В.Комар, О.М. Литвяк, І.П.Полтавський

Рецензент

доц. Н.А.Шаройко

#### ДОСЛІДЖЕННЯ ХАРАКТЕРИСТИК ДИНАМІЧНИХ ЛАНОК ТА ЗАКОНІВ РЕГУЛЮВАННЯ АВТОМАТИЧНИХ СИСТЕМ

#### МЕТОДИЧНІ ВКАЗІВКИ

до лабораторних робіт з дисципліни

*"АВТОМАТИЗАЦІЯ ТЕПЛОЕНЕРГЕТИЧНИХ УСТАНОВОК"*

Відповідальний за випуск Комар С.В.

Редактор Буранова Н.В.

Підписано до друку 19.01.08 р. Формат паперу 60х84 1/16 . Папір писальний. Умовн.-друк.арк. 2,25. Обл.-вид.арк. 2,5. Замовлення № Тираж 100 Ціна

Видавництво УкрДАЗТу, свідоцтво ДК № 2874 від. 12.06.2007 р. Друкарня УкрДАЗТу, 61050 , Харків - 50, пл. Фейєрбаха, 7

# **ЗМІСТ**

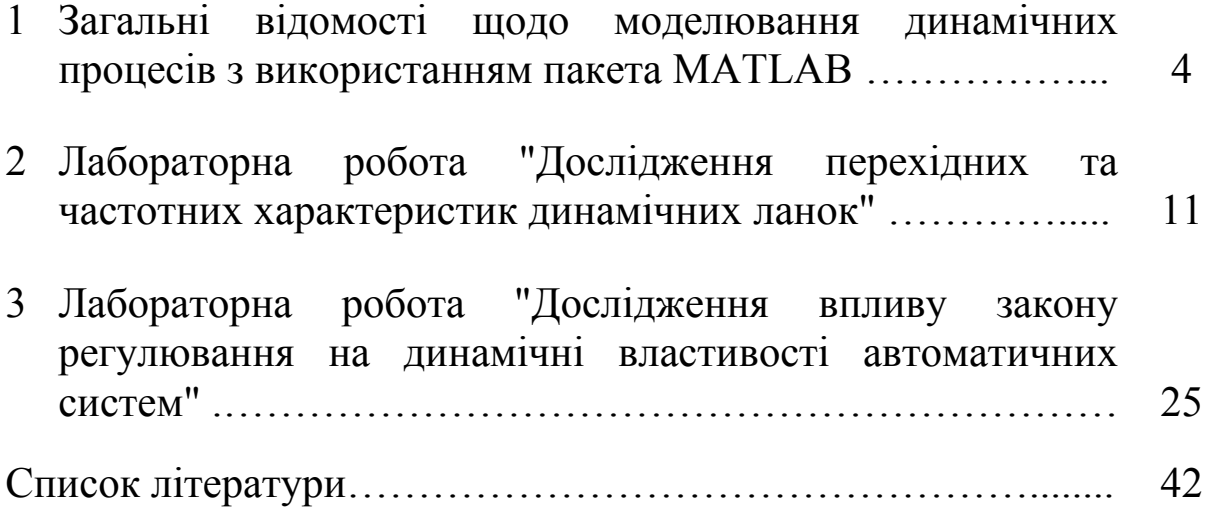

### **1 ЗАГАЛЬНІ ВІДОМОСТІ ЩОДО МОДЕЛЮВАННЯ ДИНАМІЧНИХ ПРОЦЕСІВ З ВИКОРИСТАННЯМ ПАКЕТА МАTLAB**

Числове моделювання динамічних процесів здійснюється на персональній ЕОМ з використанням пакета МАTLAB і застосуванням програми структурного моделювання динамічних процесів Simulink.

Пакет МАTLAB є головною частиною. Його використання дозволяє здійснювати числове розв'язання системи лінійних диференціальних рівнянь. Програма Simulink є додатком до пакета МАTLAB. Вона забезпечує формалізацію математичного опису диференціальних рівнянь до рівня функціональної схеми. Програма містить набір блоків, моделюючі стандартні вхідні сигнали, лінійні і нелінійні динамічні ланки, а також блоки індикації, що відображають результати обчислень у числовому і графічному вигляді. Наявного набору блоків достатньо для складання структурно-динамічних моделей складних лінійних і нелінійних автоматичних систем.

Для проведення досліджень користувачу необхідно:

1) ознайомитися з програмою Simulink;

2) за допомогою програми Simulink скласти досліджувану динамічну ланку для моделювання на ПЕОМ;

3) проаналізувати отримані графічні залежності.

### **Програма Simulink**

При моделюванні з використанням Simulink реалізується принцип візуального програмування. Він полягає в тому, що користувач на екрані монітора з бібліотек стандартних блоків створює модель системи і здійснює розрахунки. При цьому, на відміну від класичних способів моделювання, у користувача нема потреби досконало вивчати мову програмування і числові методи математики, а достатньо загальних знань, які необхідні при роботі на ПЕОМ і, звичайно, знань у тій предметній області, в якій він працює.

Після запуску програми відкривається командне вікно пакета МАTLAB (рисунок 1).

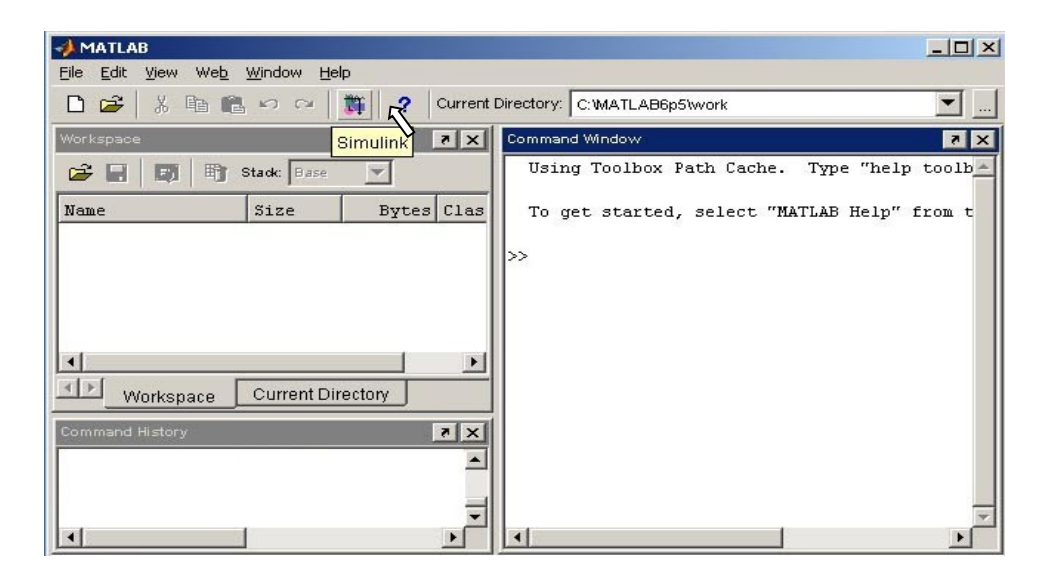

Рисунок 1 – Командне вікно МАTLAB

Для запуску Simulink необхідно натиснути відповідну кнопку на панелі командного вікна (див. рисунок 1), після чого відкриється вікно переліку бібліотек Simulink Library Browser (рисунок 2).

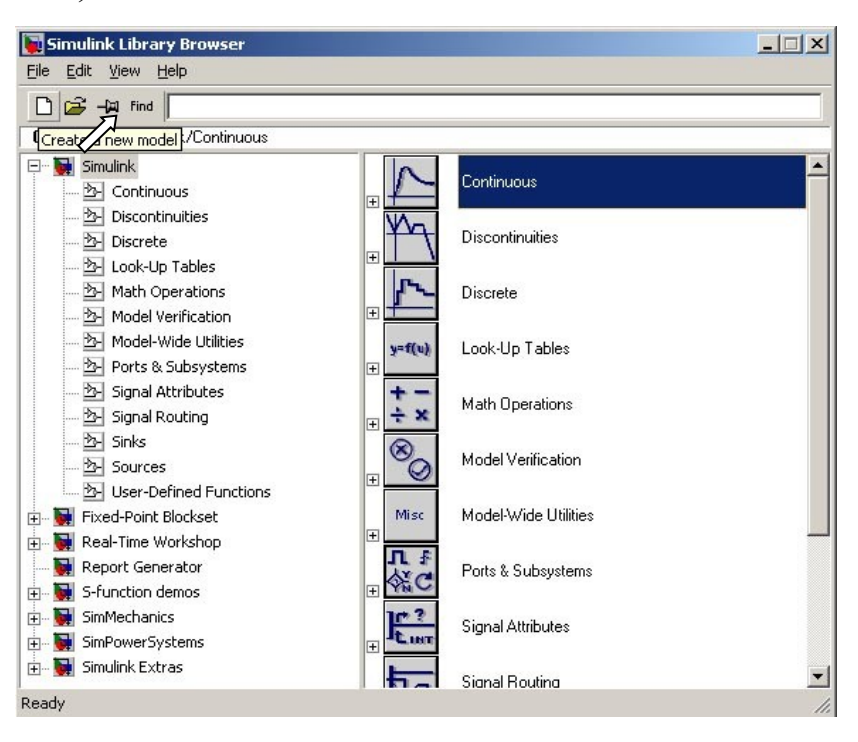

Рисунок 2 – Бібліотеки Simulink

Щоб відкрити бібліотеку, достатньо натиснути лівою кнопкою миші по назві бібліотеки в лівому вікні і в правому вікні розкриється її зміст (рисунок 3).

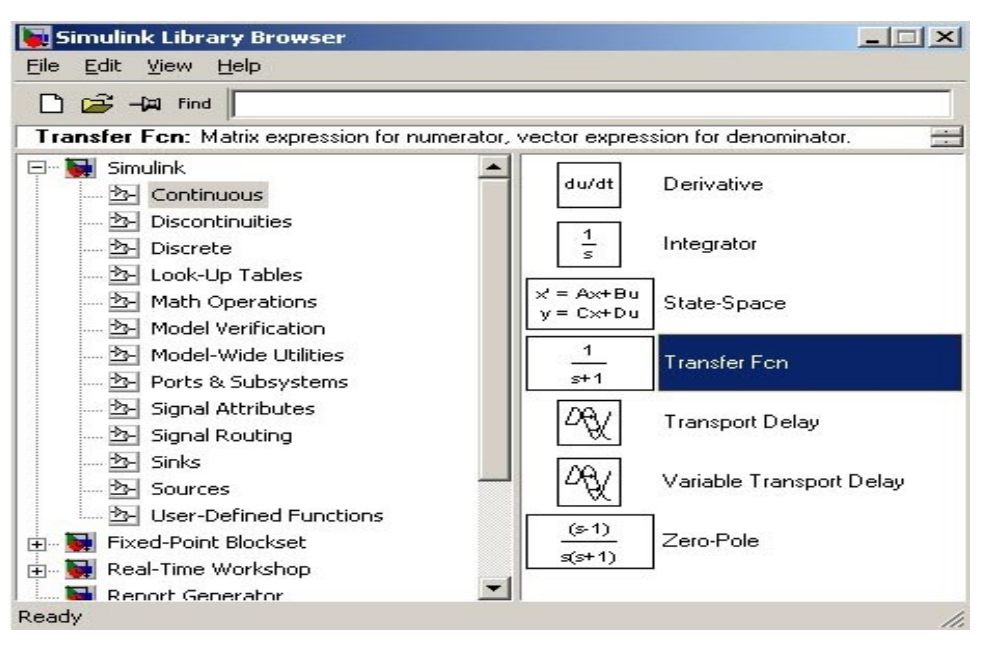

Рисунок 3 – Блоки бібліотеки Continuous

Для дослідження лінійних динамічних систем будуть потрібні такі бібліотеки:

- Continuous лінійні блоки;
- $\bullet$  Sources блоки стандартних сигналів (джерела);
- $\bullet$  Mat Operations блоки математичних операцій;
- $\bullet$  Signal Routing блоки перемикання сигналів;
- Sinks блоки управління і відображення інформації.

Щоб приступити до складання функціональної схеми динамічної моделі, необхідно створити новий файл для нової моделі. Для цього потрібно натиснути кнопку Create а new model на панелі управління Simulink Library Browser (рисунок 2) або відкрити існуючий файл через меню Simulink Library Browser для редагування старих функціональних схем. Після натискання кнопки Create а new model відкривається вікно без імені (untitled) з чистим полем «моделювання», на якому і створюється нова функціональна схема (рисунок 4).

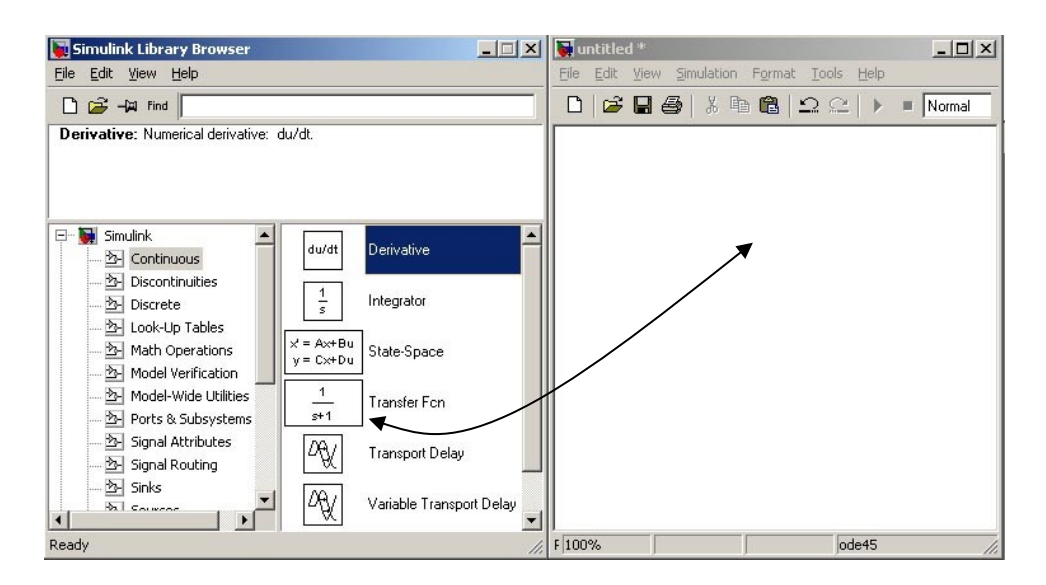

Рисунок 4 – Поле моделювання

### **Формування функціональної схеми**

Для формування функціональної схеми необхідно у віконному режимі відкрити необхідну бібліотеку Simulink і потрібний блок мишею перетягнути на поле моделювання. Наприклад, виберемо блок Transfer Fcn з бібліотеки Continuous (рисунок 4) і блок Conctant з бібліотеки Sources (рисунок 5). З'єднавши мишею вхід і вихід блоків, отримаємо найпростішу модель інерційної позиційної ланки. Для відображення результатів дослідження в графічній формі необхідно скористатися блоком Scope бібліотеки Sinks.

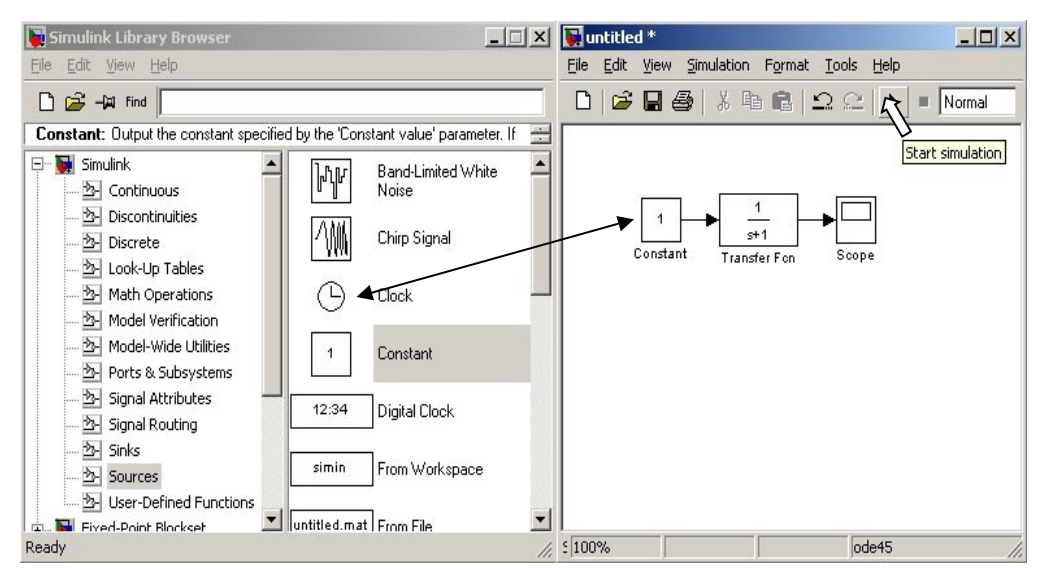

Рисунок 5 – Формування функціональної схеми

Процес моделювання здійснюється по команді шляхом натискання кнопки Start simulation (рисунок 5).

Щоб отримати на екрані монітора результати розрахунку в графічній формі, необхідно двічі натиснути лівою кнопкою миші по блоку Sсope на функціональній схемі. При цьому відкривається вікно Sсope з графічним відображенням результатів дослідження (рисунок 6).

| <b>Scope</b>                                                           | $-12X$ |
|------------------------------------------------------------------------|--------|
| $A \oplus$ $\Box$ $\Box$ $\otimes$ $\Diamond$ $A$ $\Box$ $\Box$ $\Box$ | -- 天   |
| Parameters                                                             |        |
|                                                                        |        |
| 0.8                                                                    |        |
| 0.6                                                                    |        |
| 0.4                                                                    |        |
| 0.2                                                                    |        |
| $\overline{0}$                                                         |        |
| $\overline{c}$<br>6<br>8<br>п<br>Time offset: 0                        | 10     |
|                                                                        |        |

Рисунок 6 – Вікно Scope з результатами досліджень

Щоб на одному полі відобразити декілька графіків, необхідно скористатися блоком Mux бібліотеки Signal Routing (рисунок 7).

 $\sqrt{ }$ 

Після виведення графічних даних на екран шкала осей графіка може бути оптимізована натисканням кнопки Autoscale (рисунок 7) або вручну, для цього потрібно двічі натиснути правою кнопкою миші на полі графіка. Однак оптимізація може не дати бажаного результату, якщо не коректно заданий час моделювання (особливо при моделюванні коливальних процесів). Для корегування часу моделювання необхідно в командному рядку поля «моделювання» (рисунок 4) натиснути кнопку Simulation, а потім Simulation parameters. У вікні, яке з'явиться, вибрати команду Solver, після чого задати необхідний час моделювання.

Може статися, що заданої за умовчанням кількості точок, що виводяться на екран, недостатньо і на екрані процес буде відображений не повністю і обмежуватися тільки цією кількістю точок. Щоб відобразити процес повністю, потрібно у вікні Scope (рисунок 6) натиснути кнопку Parameters. Відкриється вікно 'Scope' parameters. Необхідно вибрати підменю Data history (рисунок 8) і прибрати «пташку» у вікні або збільшити число точок параметра Limit data роints to last.

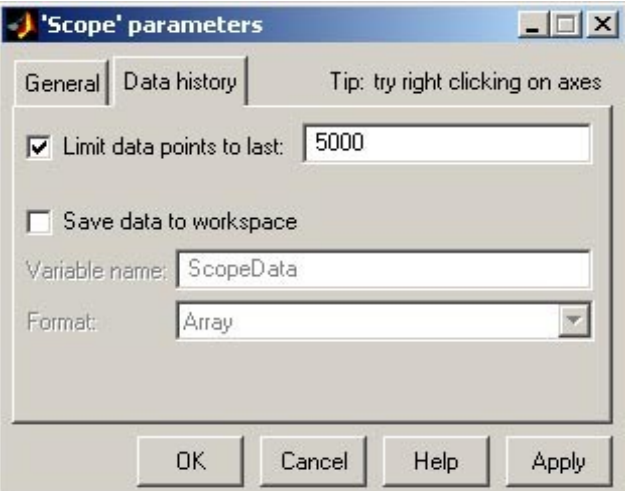

Рисунок 8 – Настройка виведення графічних даних

### **Настройка блоків бібліотек Simulink**

Вище показано, як побудувати функціональну модель в полі моделювання Simulink. Проте для проведення дослідження динамічні параметри моделі повинні мати певні значення. Для зміни динамічних коефіцієнтів будь-якого блока необхідно в полі моделювання двічі натиснути по ньому лівою кнопкою миші. Відкриється вікно настройки динамічних параметрів вибраного блока. Наприклад, Transfer Fcn з бібліотеки Continuous (рисунок 9).

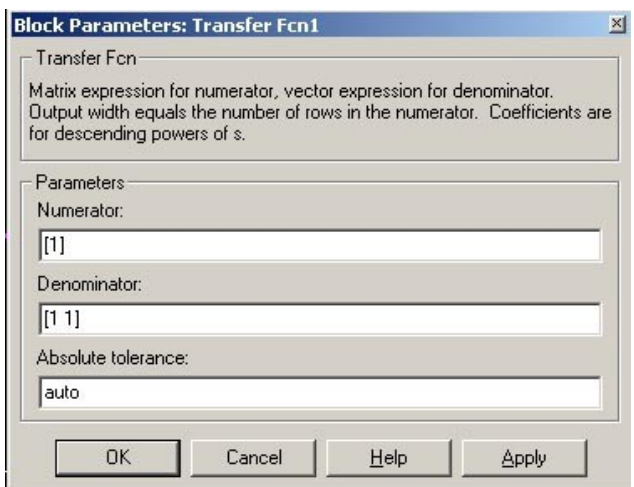

Рисунок 9 – Настройка блока Transfer Fcn

В рядку Numerator задаються коефіцієнти полінома чисельника передавальної функції, а в рядку Denominator – коефіцієнти полінома знаменника передавальної функції.

Наприклад:

Numerator [2.1 0 1]

Denominator [1 1.4 1]

В результаті передавальна функція блока матиме вигляд:

$$
W(p) = \frac{2.1p^{2} + 0p + 1}{p^{2} + 1.4p + 1} = \frac{2.1p^{2} + 1}{p^{2} + 1.4p + 1}.
$$

Аналогічно задаються параметри й інших блоків.

## **2 ЛАБОРАТОРНА РОБОТА**

# **ДОСЛІДЖЕННЯ ПЕРЕХІДНИХ ТА ЧАСТОТНИХ ХАРАКТЕРИСТИК ДИНАМІЧНИХ ЛАНОК**

### **Мета роботи**

Ознайомлення з методикою дослідження характеристик динамічних ланок.

Отримання навичок числового дослідження динамічних систем та обробки графічних результатів досліджень.

### **Загальні положення**

Будь-яка автоматична система може бути зображена у вигляді сполучення елементів, в яких певним чином відбувається перетворення сигналів: вимірювання, підсилювання, інтегрування, диференціювання тощо. При цьому виявляється, що, незважаючи на різноманіття конструктивних форм цих елементів, їх динаміка описується однаковими диференціальними рівняннями, отже, і властивості таких елементів будуть однаковими. Тому можна уніфікувати елементи за динамічними властивостями.

Уніфікований елемент (без урахування конструктивних форм) з певним рівнянням динаміки називається динамічною ланкою.

Якщо порядок рівняння динаміки динамічної ланки не перевищує другий, то така ланка називається елементарною.

Залежно від властивостей, всі елементарні динамічні ланки можна розділити на три групи:

- позиційні ланки;

- інтегрувальні ланки;

- диференціювальні ланки.

#### Позиційні ланки

Позиційні ланки характеризуються тим, що на сталих режимах вихідний сигнал однозначно визначається рівнем вхідного сигналу:

$$
x_{\hat{a}\hat{e}\hat{o}}(\infty) = f(\tilde{o}_{\hat{a}\hat{o}}). \qquad \Box
$$

Така залежність називається позиційною або статичною.

1 Ідеальна позиційна ланка:

рівняння динаміки  $x_{\text{aux}} = Kx_{\text{av}}$ , передавальна функція  $W(p) = K$ 

2 Інерційна (реальна) позиційна ланка:

рівняння динаміки  $\int x_{\text{aux}} + x_{\text{aux}} = Kx_{\text{ax}},$ передавальна функція  $W(p) = \frac{K}{Tp + 1}$ .

На рівноважному режимі швидкість вихідного сигналу дорівнює нулю, отже, вихідний сигнал пропорційний вхідному.

$$
x_{\text{aux}}(\infty) = 0; \Rightarrow x_{\text{aux}}(\infty) = Kx_{\text{ax}}.
$$

3 Позиційна ланка другого порядку:

$$
T_1^2 \mathbf{X}_{\text{aux}} + T_2 \mathbf{X}_{\text{aux}} + \mathbf{X}_{\text{aux}} = K \mathbf{X}_{\text{aux}}
$$

Позначимо  $\frac{T_2}{T_1} = 2d$  – декремент згасання. Тоді рівняння динаміки буде мати вигляд:

$$
T_1^2 \mathbf{X}_{\text{aux}} + 2dT_1 \mathbf{X}_{\text{aux}} + \mathbf{X}_{\text{aux}} = K \mathbf{X}_{\text{ax}}.
$$

а передавальна функція

<sup>&</sup>lt;sup>1)</sup> Слід мати на увазі, що тут і далі всі вихідні і вхідні сигнали є функціями часу.

$$
W(p) = \frac{K}{T_1^2 p^2 + 2dT_1 p + 1}.
$$

На рівноважному режимі прискорення і швидкість вихідного сигналу дорівнює нулю, отже, вихідний сигнал пропорційний вхідному.

$$
\begin{array}{ll}\n\cdots \\
x_{\text{aux}}(\infty) = 0; \\
x_{\text{aux}}(\infty) = 0; \Rightarrow\n\end{array}\n\Rightarrow\n\begin{array}{ll}\n\cdots \\
x_{\text{aux}}(\infty) = Kx_{\text{aux}}.\n\end{array}
$$

Примітки:

1 Якщо d<1, то ланка називається коливальною (коливання вантажу на пружині).

2 Якщо *d≥*1, то ланка називається аперіодичною (маса, що рухається). У цьому випадку позиційну ланку другого порядку можна зобразити у вигляді послідовного з'єднання двох інерційних ланок.

$$
W(p) = \frac{K}{T^2 p^2 + 2dTp + 1} = \frac{K}{(T_1 p + 1) \cdot (T_2 p + 1)} = \frac{K}{T_1 p + 1} \cdot \frac{1}{T_2 p + 1}.
$$

Причому, якщо *d=*1, то це дві однакові інерційні ланки.

Якщо *d*=0, то ланка називається консервативною (ідеальний маятник).

#### *Інтегрувальні ланки*

Інтегрувальні ланки характеризуються тим, що вихідний сигнал визначається інтегралом вхідного сигналу.

$$
\tilde{\partial}_{\dot{a}\dot{e}\dot{\delta}}=\int_{0}^{t}f(\tilde{\partial}_{\dot{a}\dot{\delta}})dt,
$$

або швидкість вихідного сигналу однозначно визначається рівнем вхідного сигналу

$$
\dot{x}_{\text{aux}} = f(x_{\text{ax}}).
$$

1 *Ідеальна інтегрувальна ланка*:

рівняння динаміки  $x_{\text{max}} = \frac{1}{T} \int_{0}^{T} x_{\text{ex}} \cdot dt$ *t*  $\epsilon_{\textit{aux}} = \frac{1}{T} \int_{0}^{T} x_{\textit{ex}}$  .  $\frac{1}{T}\int_{0}^{t} x_{\mathrm{ex}} \cdot dt$ ,  $T\dot{x}_{\mathrm{aux}} = x_{\mathrm{ex}}$ , передавальна функція  $W(p) = \frac{1}{Tp}$ .

- 2 *Інерційна (реальна) інтегрувальна ланка*:
	- рівняння динаміки  $T \cdot T_1 \dot{x}_{\textit{aux}} + Tx_{\textit{aux}} = x_{\textit{ax}}$  $\int_{1}^{1} x_{\text{aux}} + Tx_{\text{aux}} = x_{\text{ax}},$ передавальна функція  $W(p) = \frac{1}{Tp(T_1p + 1)} = \frac{1}{Tp} \cdot \frac{1}{T_1p + 1}$ . 1 1  $(T_1 p + 1)$  $(p) = \frac{1}{T_{\text{max}}(p)}$  $T_1 p + 1$ )  $T_p T_1 p +$  $=\frac{1}{x}$  .  $\ddot{}$  $=\frac{1}{Tp(T_1p+1)}=\frac{1}{Tp}\cdot\frac{1}{T_1p}$ *W p*

#### *Диференціювальні ланки*

Диференціювальні ланки характеризуються тим, що вихідна величина визначається швидкістю вхідного сигналу.

$$
x_{\text{aux}} = f(x_{\text{ex}}).
$$

1 *Ідеальна диференціювальна ланка*:

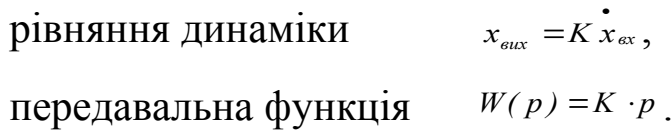

Вихідний сигнал дає інформацію про швидкість вхідного сигналу.

2 *Інерційна (реальна) диференціювальна ланка*:

рівняння динаміки *вх вих T хвих х K х*  $x_{\text{aux}} + x_{\text{aux}} = K \dot{x}_{\text{ax}},$ передавальна функція  $W(p) = \frac{Kp}{Tp + 1}$ .

3 *Форсувальна ланка*:

 $p$ *вняння динаміки* 

$$
\int x_{\text{aux}} + x_{\text{aux}} = K x_{\text{ax}} + x_{\text{ax}},
$$
\n
$$
Kv + 1
$$

$$
W(p) = \frac{Kp+1}{Tp+1}.
$$

### Складні динамічні ланки

Будь-яку за складністю динамічну систему можна подати у вигляді набору елементарних динамічних ланок, користуючись правилами перетворення функціональних схем.

1 Послідовне з'єднання ланок.

$$
X_{\text{BX}} \longrightarrow W_I(p) \qquad X_1 \longrightarrow W_J(p) \qquad X_2 \longrightarrow W_J(p) \qquad X_{\text{BHY}}
$$
  

$$
X_1 = W_I(p) \cdot X_{\text{ex}}; \qquad X_2 = W_I(p) \cdot X_I; \qquad X_{\text{aux}} = W_I(p) \cdot X_2.
$$

Видалимо змінні  $X_1$ ,  $X_2$  і отримаємо еквівалентну передавальну функцію, яка буде дорівнювати:

$$
W(\delta)_{\hat{A}\hat{E}\hat{A}} = \frac{\tilde{O}_{\hat{a}\hat{e}\hat{\delta}}}{X_{\hat{a}\hat{\delta}}} = W_1(\delta) \cdot W_2(\delta) \cdot W_3(\delta).
$$

2 Паралельне з'єднання ланок.

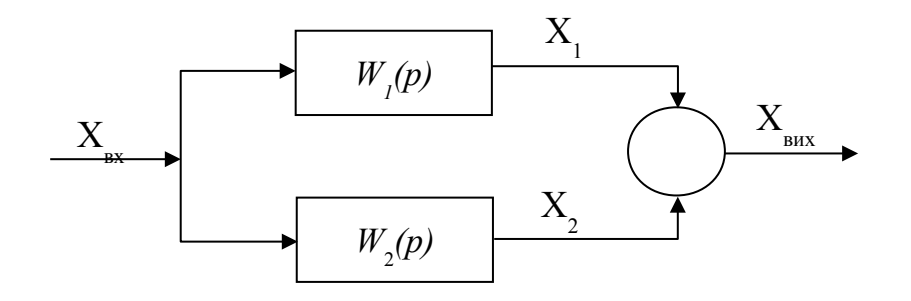

 $X_1 = W_1(p) \cdot X_{\text{ax}};$   $X_2 = W_2(p) \cdot X_{\text{ax}};$   $X_{\text{aux}} = X_1 + X_2.$ 

Видалимо змінні  $X_1$ ,  $X_2$ . Тоді еквівалентна передавальна функція буде дорівнювати:

$$
W(\delta)_{\hat{A}\hat{E}\hat{A}} = \frac{\tilde{O}_{\hat{a}\hat{e}\hat{\delta}}}{X_{\hat{a}\hat{\delta}}} = W_1(\delta) + W_2(\delta).
$$

3 Зустрічно-паралельне з'єднання ланок.

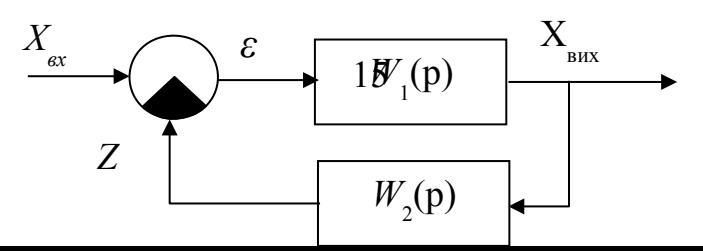

$$
X_{\text{aux}} = W_I(p) \cdot \varepsilon; \quad Z = W_2(p) \cdot X_{\text{aux}}; \quad \varepsilon = X_{\text{ax}} - Z.
$$

Еквівалентна передавальна функція такого з'єднання дорівнює:

$$
W_{\hat{A}\hat{E}\hat{A}}(\delta) = \frac{\tilde{O}_{\hat{a}\hat{e}\hat{\delta}}}{X_{\hat{a}\hat{\delta}}} = \frac{W_1(\delta)}{1 + W_1(\delta) \cdot W_2(\delta)}.
$$

В автоматиці сигнал Z називають сигналом зворотного зв'язку (ЗЗ).

Якщо  $\varepsilon$ =X–Z, то 33 називається негативним зворотним.

Якщо  $\varepsilon$ =X+Z, то 33 називається позитивним зворотним і еквівалентна передавальна функція визначається за формулою:

$$
W_{\hat{A}\hat{E}\hat{A}}(\delta) = \frac{\tilde{O}_{\hat{a}\hat{e}\delta}}{X_{\hat{a}\delta}} = \frac{W_1(\delta)}{1 - W_1(\delta) \cdot W_2(\delta)}.
$$

Таким чином видно, що реальні позиційні, інтегрувальні і диференціювальні ланки можна отримати послідовним з'єднанням відповідних ідеальних і інерційної ланок, а форсувальну ланку – паралельним з'єднанням ідеальної позиційної і диференціювальної ланок.

Примітка – Якщо порядок рівняння динаміки динамічної ланки перевищує другий, то така ланка називається складною. Однак будь-яку за складністю ланку можна зобразити у вигляді набору елементарних ланок.

#### *Характеристики автоматичних систем*

Для того щоб оцінити властивості систем чи їх елементів, необхідно мати їх характеристики, тобто оцінку їх реакцій на стандартні вхідні сигнали.

Реакції систем на стандартні вхідні сигнали мають в автоматиці певні назви.

**Перехідна характеристика**. Це графічне зображення реакції системи на одиничний ступеневий сигнал.

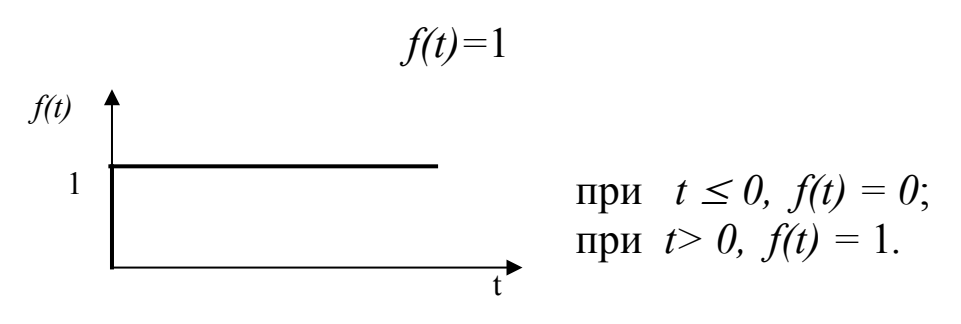

Математичний вираз перехідної характеристики називається **перехідною функцією**.

**Імпульсна (вагова) характеристика.** Це графічне зображення реакції системи на одиничний імпульсний сигнал.

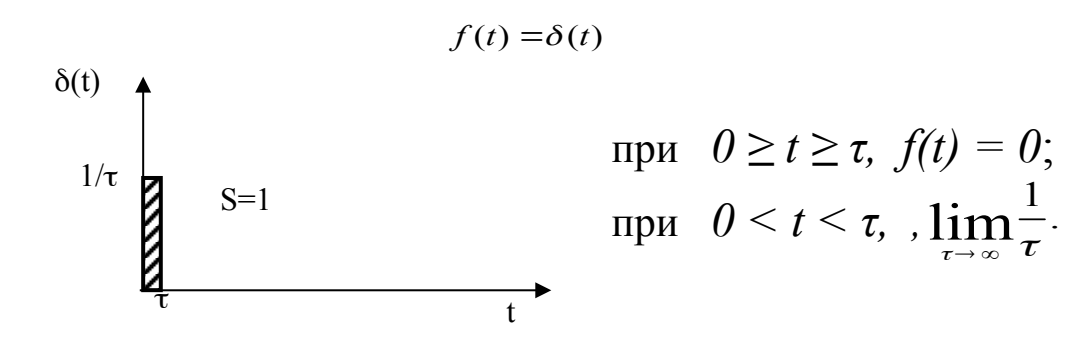

Математичний вираз імпульсної характеристики називається **імпульсною (ваговою) функцією**.

Примітка – Щоб отримати перехідну або імпульсну функції конкретної системи, необхідно розв'язати її диференційне рівняння при заданому на вході відповідно одиничному ступеневому чи одиничному імпульсному сигналі.

**Частотна характеристика.** Це графічне зображення реакції системи на гармонічний сигнал.

Математичний вираз частотної характеристики називається **частотною функцією**.

Частотні характеристики зображують у вигляді амплітудно-фазової частотної характеристики (АФХ).

Подамо на вхід автоматичної системи гармонічний сигнал у вигляді:

$$
x_{\text{ex}}(t) = a\text{Sin}(\omega t).
$$

Через деякий час на виході системи встановляться гармонічні коливання з такою ж частотою, але амплітудою *b* і зсувом фази *φ*

$$
x_{\text{aux}}(t) = b\sin(\omega t + \varphi).
$$

АФХ – це залежність співвідношення амплітуд А вихідного і вхідного сигналів і зсуву фази вихідного сигналу *φ* від частоти коливань вхідного сигналу *ω* .

$$
A(\omega) = \frac{b}{a}; \quad \varphi = \varphi(\omega).
$$

АФХ прийнято зображувати у вигляді годографа вектора А, модуль якого дорівнює відношенню амплітуд вихідного і вхідного сигналів, а напрям визначається зсувом фази *φ*. Якщо спостерігається відставання за фазою, то фаза вважається негативною і відкладається за годинниковою стрілкою від полярної осі.

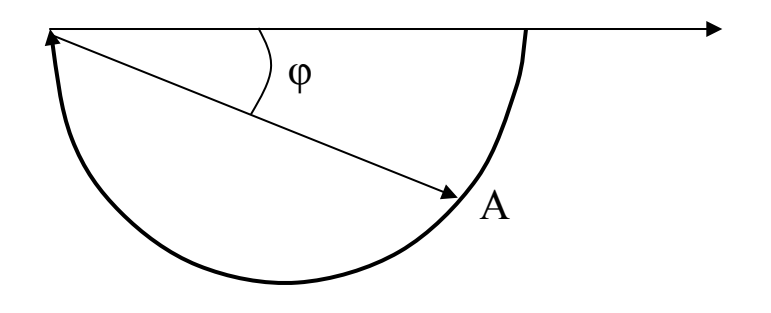

Форми запису АФХ: а) показова

$$
W(i\omega)=A e^{i\varphi};
$$

б) тригонометрична

$$
W(i\omega) = A (Cos \varphi + i Sin \varphi);
$$

в) алгебраїчна

$$
W(i\omega) = U(\omega) + iV(\omega),
$$

де *U(ω)* – дійсна частина АФХ; *V(ω)* – уявна частина АФХ.

Співвідношення між характеристиками:

$$
A(\omega) = \sqrt{U^2(\omega) + V^2(\omega)} \; ; \quad \varphi(\omega) = \operatorname{arktg} \frac{V(\omega)}{U(\omega)}; U(\omega) = A \, \cos \varphi \; ; \qquad \qquad V(\omega) = A \, \sin \varphi.
$$

Дуже зручно АФХ зображувати на комплексній площині.

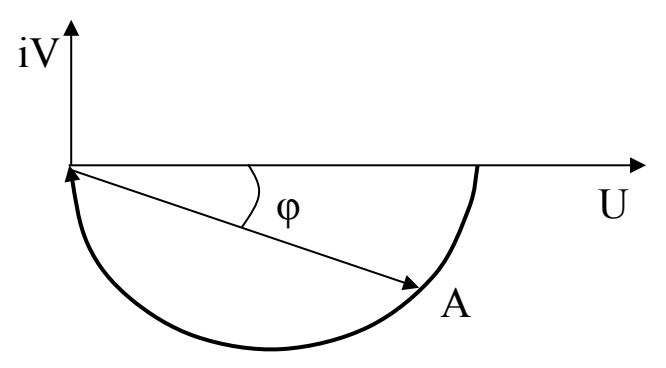

Тоді будь-яку точку АФХ можна подати у вигляді комплексного числа.

*Правило –* Щоб отримати аналітичний вираз АФХ будьякої динамічної системи, необхідно:

1 В передавальній функції параметр *р* замінити на *iω*.

2 В отриманому комплексному числі виділити *U(ω)* і *V(ω).*

3 Визначити: *А(ω)* і *φ(ω).*

4 Змінюючи *ω* від 0 до ∞, побудувати годограф АФХ.

Те ж саме можна зробити експериментально.

В таблиці 1 показані перехідні функції, перехідні та частотні характеристики елементарних динамічних ланок.

# Таблиця 1

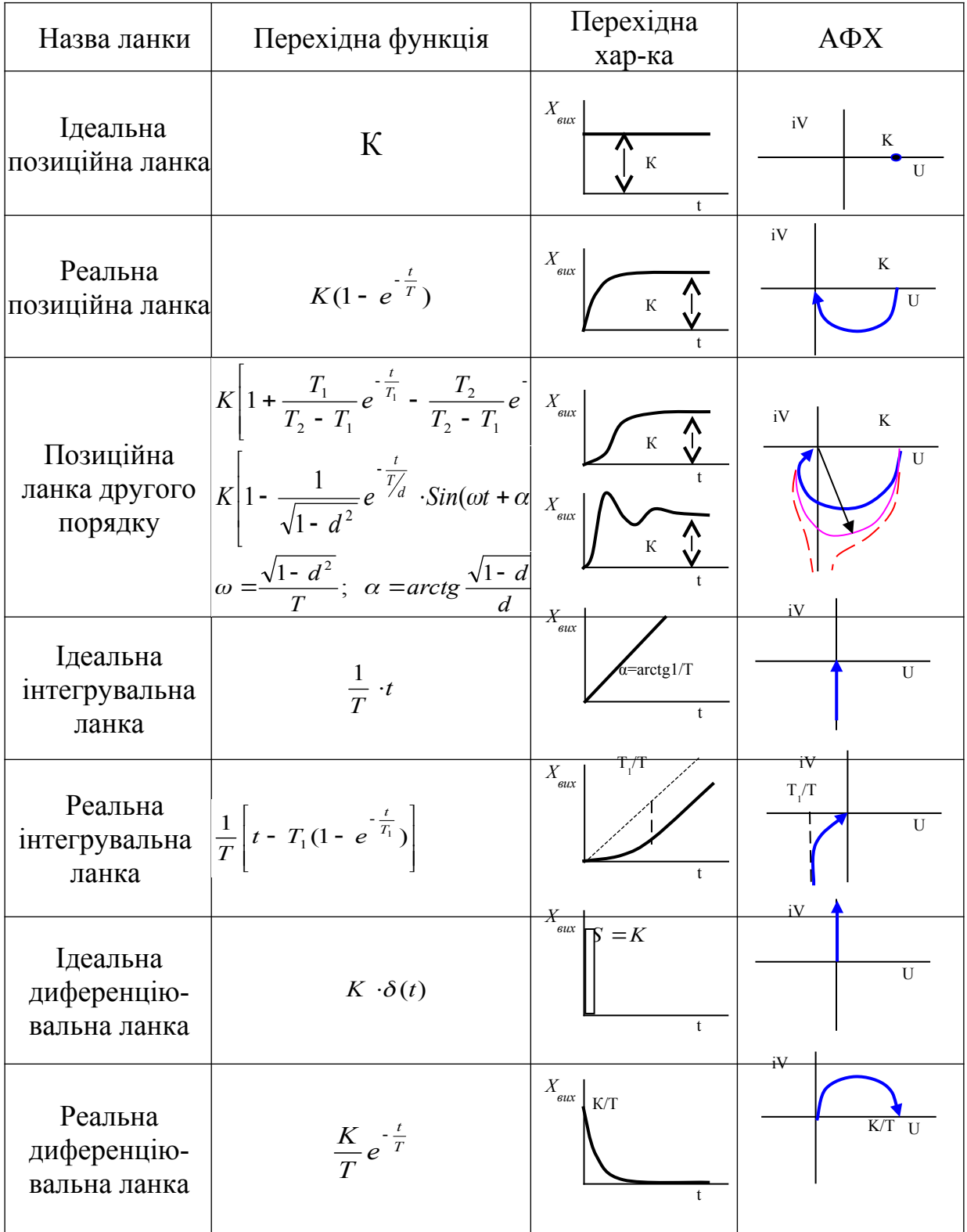

#### **ЗАВДАННЯ**

**1 Дослідити вплив динамічних параметрів К і Т інерційної позиційної ланки на її перехідні характеристики**  $X_{\text{BUX}}(\infty)$  i t<sub>R</sub>.

Функціональна схема системи:

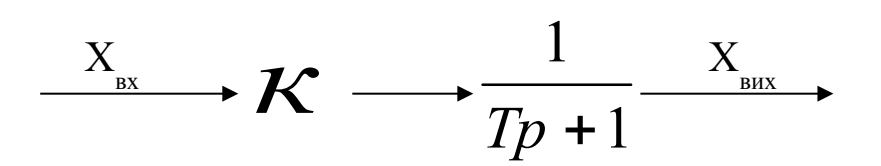

*Порядок проведення досліджень*

1 Відкрити пакет МАTLAB і програму Simulink. Користуючись наведеними вище вказівками (див. рисунок 7), скласти функціональну модель досліджуваної системи в полі моделювання Simulink, задаючи параметри блоків згідно з таблицею 2.

Таблиця 2 – План експерименту

| $\overline{\phantom{a}}$                  |  |  |
|-------------------------------------------|--|--|
| $\angle$ <b>N</b> <sub>BX</sub>           |  |  |
| $\mathfrak{t}_{\mathsf{R}}, \mathfrak{c}$ |  |  |
| $X_{\text{BHX}}(\infty)$                  |  |  |

2 Провести експеримент, вивести його результати на екран монітора та роздрукувати.

3 Опрацювати отримані графіки і заповнити графи  $t<sub>R</sub>$  та  $X_{\text{Bux}}(\infty)$  таблиці плану експерименту.

 $\eta$ *Примітка* – Час перехідного процесу  $t_R$  визначається з моменту входження перехідної характеристики до 5%-ї зони нового усталеного режиму  $X_{\text{BUX}}(\infty)$ .

4 Записати висновки.

### **2 Дослідити вплив декременту згасання на час перехідного процесу позиційної ланки другого порядку.**

Функціональна схема системи:

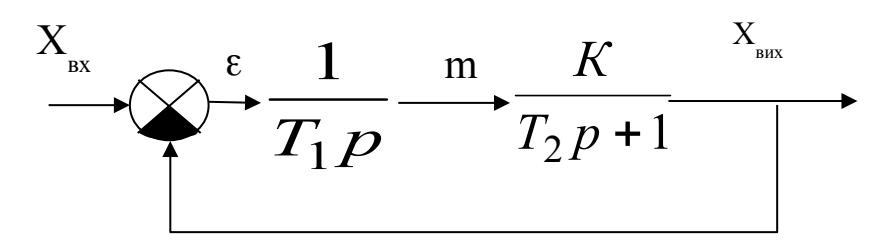

Динамічні параметри:

$$
T^{2} = \frac{T_{1}T_{2}}{K}; \quad 2dT = \frac{T_{1}}{K};
$$
  

$$
T_{1} = 2dTK; \quad T_{2} = \frac{T}{2d}.
$$

*Порядок проведення досліджень*

1 Відкрити пакет МАTLAB і програму Simulink та скласти функціональну модель досліджуваної системи в полі моделювання Simulink. Параметри блоків задати згідно з таблицею 3, попередньо розрахувавши і записавши в таблицю значення сталих часу  $T_1$  та  $T_2$ .

Таблиця 3 – План експерименту

| $T_1 = 2dTK$ , c         |  |  |
|--------------------------|--|--|
| $T_2 = \frac{1}{2d}$ , c |  |  |
| $t_R$ , c                |  |  |

*Примітка* – Для формування в моделі сигналу негативного зворотного зв'язку необхідно скористатися блоком Sum бібліотеки Math Operаtion. Для цього його потрібно перенести в

поле моделювання і замінити знак зворотного входу з "+" на "–". Для проведення ж самого зворотного зв'язку слід підвести курсор до лінії вихідного сигналу і, натиснувши праву клавішу миші, провести лінію до блока Sum.

2 Провести експеримент, вивести його результати на екран монітора та роздрукувати.

3 Опрацювати отримані графіки і заповнити графу  $t_R$ таблиці плану експерименту.

4 Побудувати експериментальний графік залежності  $t_R(d)$ .

5 Записати висновки.

# **3 Дослідити та побудувати АФХ інерційної позиційної ланки.**

Функціональна схема системи аналогічна схемі завдання 1, але з вхідним сигналом

$$
X_{\text{bx}} = \text{Sin}(\omega t).
$$

*Порядок проведення досліджень*

1 Скласти функціональну модель досліджуваної системи в полі моделювання Simulink, задаючи параметри блоків згідно з таблицею 4.

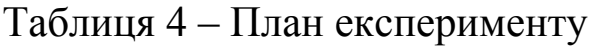

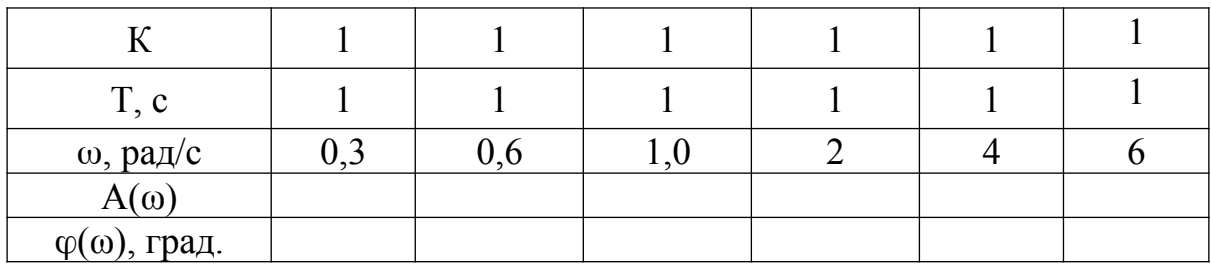

*Примітка* – Для подавання на вхід системи коливального сигналу слід скористатися блоком Sine Wave бібліотеки Sources.

2 Провести експеримент. Для цього необхідно перед кожним запуском системи в блоці змінювати частоту коливань згідно з таблицею плану експерименту і щоразу роздруковувати результати. При необхідності, корегувати час моделювання (наприклад, для  $\omega$ =0,6 рад/с –  $t_{\text{mod}}$ =20 с, а для  $\omega$ =6 рад/с –  $t_{\text{mod}}$ =3 с).

3 Опрацювати отримані графіки і заповнити графи А(ω) і (ω) таблиці плану експерименту.

*Примітка* – Для визначення співвідношення амплітуд вихідного і вхідного сигналів А(ω) і зсуву фази вихідного сигналу відносно вхідного  $\varphi(\omega)$  на блок відображення результатів дослідження Scope необхідно одночасно з сигналом з системи подавати прямий сигнал з блока Sine Wave.

4 Побудувати експериментальний графік АФХ.

5 Записати висновки.

# **Контрольні запитання**

1 Наведіть приклади реалізації елементарних динамічних ланок.

2 Як одержати АФХ елементарної динамічної ланки, якщо відома її передавальна функція?

3 Наведіть інші назви кожної з елементарних ланок, які визначаються їх властивостями.

4 За допомогою з'єднання яких елементарних ланок можна змодулювати барабан парового котла як об'єкта регулювання рівня?

5 За допомогою з'єднання яких елементарних ланок можна змодулювати пароперегрівник котла як об'єкта регулювання температури?

6 Як за АФХ у комплексній площині можна оцінити порядок диференціального рівняння елементарної ланки?

7 Скільки квадрантів у комплексній площині займає АФХ позиційної ланки другого порядку?

8 Де використовуються елементи САР з властивостями диференціювальної ланки?

9 Що таке стала часу і як її одержати графічно за перехідною характеристикою?

### **3 ЛАБОРАТОРНА РОБОТА**

## **ДОСЛІДЖЕННЯ ВПЛИВУ ЗАКОНУ РЕГУЛЮВАННЯ НА ДИНАМІЧНІ ВЛАСТИВОСТІ АВТОМАТИЧНИХ СИСТЕМ**

### **Мета роботи**

Формування навичок синтезу автоматичних систем.

Закріплення навичок числового дослідження динамічних систем та обробки графічних результатів досліджень.

### **Загальні положення**

Динамічні властивості автоматичних систем визначаються динамічними критеріями якості – часом перехідного процесу  $t_R$  і максимальною відносною величиною перерегулювання регульованого параметра  $\overline{\sigma}_{\scriptscriptstyle\rm max}$  Аналітично ці критерії можна визначити після визначення перехідної функції. Однак якщо порядок автоматичної системи вище за третій – аналітичне визначення динамічних критеріїв якості виявляється трудомістким. В таких випадках застосовують числові методи оцінки якості динамічних процесів, при яких за математичними моделями автоматичних систем розраховують перехідну характеристику, а потім за графіком визначають динамічні критерії якості.

### *Поняття закону регулювання*

*Законом регулювання* називається математичний зв'язок регулюючого фактора *m* з сигналом помилки регулювання (розузгодження)  $\overline{\epsilon}$  в процесі регулювання.

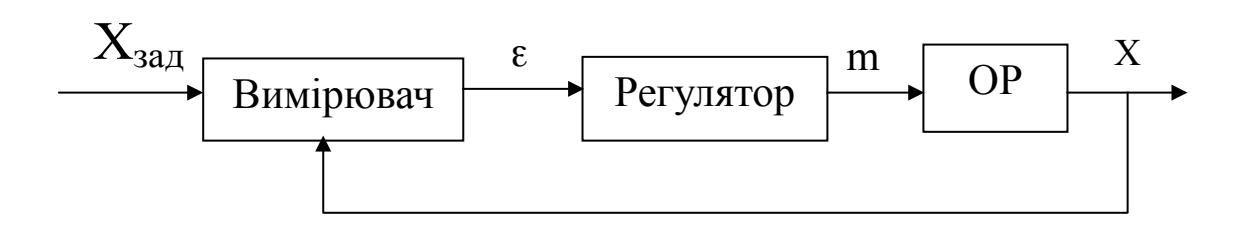

Закон регулювання не тільки визначає властивості автоматичної системи, але і структуру регулятора. Чим складніше закон регулювання, тим більш складні елементи включаються до складу регулятора.

#### **Пропорційний закон регулювання (П–закон)**

$$
\overline{m} = K_{p} \overline{\epsilon}
$$
  
\n $T_{c} \overline{m} + \overline{m} = K_{p} \overline{\epsilon}$ ідеальний регулятор;  
\n— реальний регулятор.

Регулюючий фактор пропорційний помилці регулювання. Велика помилка – велика регулююча дія, мала помилка – мала дія. Це один з найпростіших і найпоширеніших законів регулювання. Проте з аналізу математичного виразу закону видно, що зміна регулюючого фактора можлива тільки за наявності помилки. Причому для зменшення помилки при парируванні заданого збурення необхідно збільшувати коефіцієнт підсилення регулятора *Кр*

$$
\overline{\varepsilon} = \frac{m}{K_p}.
$$

#### **Інтегрувальний закон регулювання (І–закон)**

$$
T_c \frac{\dot{\overline{m}}}{m} = \overline{\epsilon} \text{ a} \overline{0} 0 \overline{m} = \int_0^t \frac{1}{T_c} \overline{\epsilon} dt.
$$

Для цього закону швидкість зміни регулюючого фактора пропорційна помилці регулювання  $\bar{\epsilon}$ . Чим більше помилка, тим більше швидкість зміни регулюючого фактора. З аналізу математичного виразу закону видно, що регулюючий фактор

перестане змінюватися тільки в тому випадку, коли помилка регулювання буде дорівнювати нулю:

 $\frac{1}{m}$  =0 тільки при  $\bar{\varepsilon}$  =0.

**Пропорційно інтегрувальний закон регулювання (ПІ–закон)**

$$
\overline{m} = K_{I} \overline{\varepsilon} + K_{2} \int_{0}^{t} \overline{\varepsilon} dt.
$$

Цей закон регулювання містить як пропорційну, так і інтегрувальну складову. Як правило, параметри регулятора вибирають так, щоб на початковому етапі процесу регулювання працювала П–складова, забезпечуючи швидке усунення помилки, а на кінцевому етапі працювала І–складова, забезпечуючи нарощування дії до повного усунення помилки.

Крім названих вище, може застосовуватися ПІД–закон регулювання, де Д – диференціювальна складова.

$$
\overline{m} = K_{\scriptscriptstyle \Pi} \overline{\varepsilon} + K_{\scriptscriptstyle \Pi} \int_0^t \overline{\varepsilon} dt + K_{\scriptscriptstyle \Pi} \dot{\overline{\varepsilon}}.
$$

Можуть застосовуватися і складніші закони регулювання, наприклад, закони, що забезпечують подвійну інтеграцію помилки або враховують зміну прискорення помилки.

Однак слід пам'ятати, що вибір закону регулювання має бути обгрунтованим і відповідати поставленим завданням. Ускладнення закону призводить до застосування додаткових елементів у регуляторі, до додаткових витрат енергії, зростання вартості регулятора і зниження його надійності.

#### **ЗАВДАННЯ**

**1 Дослідити перехідні процеси САР інерційного об'єкта при пропорційному законі регулювання.**

### *Вихідні дані:*

коефіцієнт підсилення об'єкта по регулюючому фактору

$$
K_{\scriptscriptstyle o\bar{o}} = 2 \; ;
$$

стала часу об'єкта  $T_{i\dot{a}} = i\hat{a}\hat{a}\hat{\sigma}$  (<sup>*i*</sup>) – за списком у журналі; час регулювання  $t_R = \frac{N\phi}{2}$  (c).

*Порядок проведення досліджень*

1 Записати рівняння динаміки САР:

– рівняння динаміки об'єкта регулювання:

$$
T_{o6} \stackrel{\bullet}{\overline{x}} + \overline{x} = K_{o6} \cdot \overline{m} ,
$$

де *x* – вихідний сигнал об'єкта;

*m* – регулюючий фактор;

– рівняння динаміки регулятора:

$$
T_p \frac{\dot{\boldsymbol{\cdot}}}{m + m} = K_p \cdot \overline{\boldsymbol{\cdot}} \overline{\boldsymbol{\cdot}}
$$

– рівняння динаміки вимірювального пристрою:

$$
\overline{\varepsilon} = \overline{x}_{\text{aa}} - \overline{x}.
$$

2 Скласти функціональну схему САР:

$$
\frac{X_{\text{max}}}{3 \text{ M}\cdot \text{M}\cdot \text{
$$

$$
W_{x'_{x_{\text{cda}}}}(p) = \frac{\frac{K_p}{T_p p + 1} \cdot \frac{K_{\text{ia}}}{T_{\text{ia}} p + 1}}{1 + \frac{K_p}{T_p p + 1} \cdot \frac{K_{\text{ia}}}{T_{\text{ia}} p + 1}} = \frac{K_p \cdot K_{\text{ia}}}{T_p T_{\text{ia}} p^2 + (T_p + T_{\text{ia}}) p + (1 + K_p K_{\text{ia}})}.
$$

Або в стандартному вигляді:

$$
W_{x'_{x_{\text{cat}}}}(p) = \frac{\frac{K_p \cdot K_{\text{tid}}}{1 + K_p K_{\text{tid}}}}{\frac{T_p T_{\text{tid}}}{1 + K_p K_{\text{tid}}} p^2 + \frac{(T_p + T_{\text{tid}})}{1 + K_p K_{\text{tid}}} p + 1} = \frac{K_{\text{fid}\delta}}{T_{\text{fid}\delta}^2 p^2 + 2 d T_{\text{fid}\delta} p + 1}.
$$

Отже, автоматична система описується ланкою другого порядку, властивості якої відомі. Мінімальний час перехідного процесу  $t_R$  відповідає декременту згасання  $d=0,7$ . При цьому перехідний процес виходить плавним з перерегулюванням не більше 5%.

$$
t_{R\min} = 3T_{\tilde{n}\tilde{\omega}};
$$
  
\n
$$
T_{cap}^2 = \frac{T_p T_{o\tilde{o}}}{1 + K_p K_{o\tilde{o}}};
$$
  
\n
$$
2dT_{\tilde{n}\tilde{\omega}} = \frac{\dot{O}_{\delta} + \dot{O}_{\tilde{\omega}}}{1 + \dot{E}_{\delta} \dot{E}_{\tilde{\omega}}}.
$$
\n(1)

Розділимо рівняння (1) на рівняння (2), отримаємо:

$$
\frac{T_{cap}}{2d} = \frac{T_p T_{o6}}{T_p + T_{o6}} \qquad \Rightarrow t_{R\min} = 4.2 \frac{T_p T_{ia}}{\dot{O}_o + \dot{O}_{ia}}.
$$

Користуючись вихідними даними, розрахувати параметри регулятора, які задовольняли б заданий час перехідного процесу.

4 Скласти функціональну модель досліджуваної системи в полі моделювання Simulink, задаючи параметри блоків згідно з отриманими розрахунками.

5 Провести експеримент, роздрукувати і опрацювати отримані графіки.

6 Записати висновки.

### **2 Дослідити перехідні процеси САР інерційного об'єкта при інтегрувальному законі регулювання.**

*Вихідні дані:*

 $K_{\rho\sigma} = 2$  **;**  $T_{i\acute{a}} = i\hat{u}\acute{a}\delta$  (<sup>*i*</sup>) — за списком у журналі.

*Порядок проведення досліджень*

1 Записати рівняння динаміки САР:

– рівняння динаміки об'єкта регулювання:

$$
T_{\sigma\sigma} \stackrel{\bullet}{\overline{x}} + \overline{x} = K_{\sigma\sigma} \cdot \overline{m} ;
$$

– рівняння динаміки регулятора:

$$
T_p \stackrel{\bullet}{m} = \stackrel{\bullet}{\epsilon},
$$

де  $\overline{\varepsilon} = \overline{x}_{3A} - \overline{x}$ .

2 Скласти функціональну схему САР:

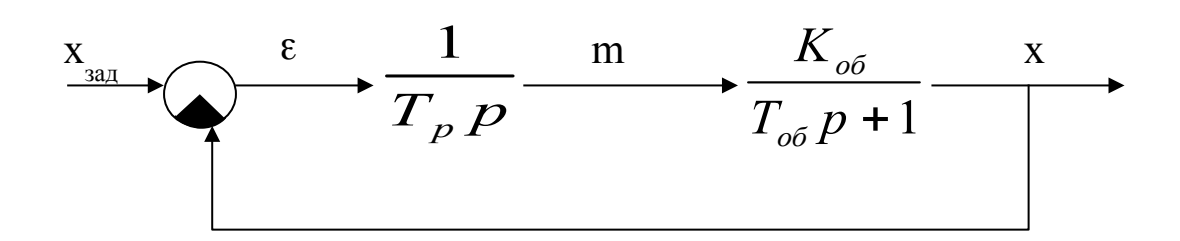

3 Методом стандартних коефіцієнтів визначити параметри регулятора.

Визначимо передавальну функцію  $W_{\chi_{x_{\alpha\alpha}}}^{}(p)$  .

. 1 1 1 1 1 ( ) 2 *p îá p îá îá îá îá p îá îá p x x T T p T p K K T p K T p T p K T p W p çàä* 

Або в стандартному вигляді:

$$
W_{\chi_{\chi_{\text{cdd}}}}(p) = \frac{1}{\frac{T_p T_{\text{i\dot{a}}}}{K_{\text{i\dot{a}}}} p^2 + \frac{T_p}{K_{\text{i\dot{a}}}} p + 1} = \frac{1}{T_{\text{i\dot{a}\dot{\sigma}}^2} p^2 + 2dT_{\text{i\dot{a}\dot{\sigma}}^2} p + 1}.
$$

Отже, розглядувана автоматична система описується ланкою другого порядку, властивості якої відомі. Мінімальний час перехідного процесу  $t_R$  відповідає декременту згасання  $d=0,7$ , при цьому перехідний процес виходить плавним з перерегулюванням не більше 5%.

$$
t_{R\min} = 3T_{\tilde{n}\tilde{a}\tilde{\sigma}};
$$
  
\n
$$
T_{cap}^2 = \frac{T_p T_{o\tilde{\sigma}}}{K_{o\tilde{\sigma}}};
$$
  
\n
$$
2dT_{cap} = \frac{T_p}{K_{o\tilde{\sigma}}}
$$
\n(1)

Розв'язавши дані рівняння відносно t<sub>Rmin</sub> і  $T_p$ , отримаємо:

$$
\frac{T_{cap}}{2d} = T_{oo}, \qquad \Rightarrow t_{Rmin} = 4.2T_{oo}, \qquad \Rightarrow T_{p,opt} = 1.96T_{ia} \cdot \hat{E}_{ia}.
$$

Користуючись вихідними даними, розрахувати параметри регулятора.

4 Скласти функціональну модель досліджуваної системи в полі моделювання Simulink, задаючи параметри блоків згідно з отриманими розрахунками.

5 Провести експеримент. Перевірити, як поводитиметься система з точки зору  $t_R$  при

і при

$$
T_p > T_{p.opt}.
$$

 $T_p \leq T_p$  ont

Роздрукувати і опрацювати отримані графіки.

6 Записати висновки.

**3 Дослідити перехідні процеси САР інерційного об'єкта при пропорційно-інтегрувальному законі регулювання.**

*Вихідні дані:*

 $K_{\rho\bar{\rho}} = 2$  **;**  $T_{i\acute{a}} = i\hat{u}\acute{a}\delta$  (<sup>*i*</sup>) — за списком у журналі; час регулювання  $t_R = \frac{N\phi}{2}$  (c).

Для формування складних законів регулювання необхідно застосовувати спеціальні коректувальні пристрої.

#### *Реалізація ПІ–закону за допомогою статичної приставки*

У даному випадку як коректувальний пристрій застосовується інерційна позиційна ланка, з'єднана паралельно з ідеальною інтегрувальною ланкою.

1 Записати рівняння динаміки САР:

– рівняння динаміки об'єкта регулювання:

$$
T_{\sigma\sigma} \stackrel{\bullet}{\overline{x}} + \stackrel{\rightharpoonup}{\overline{x}} = K_{\sigma\sigma} \cdot \stackrel{\rightharpoonup}{m};
$$

– рівняння динаміки інтегрувальної ланки:

$$
T_c \frac{\dot{\bullet}}{m_I} = \overline{\varepsilon} \; ,
$$

де  $\bar{\epsilon} = x_{3A} - \bar{x}$ 

– рівняння динаміки статичної приставки:

$$
T_{\text{CII}} \frac{1}{m_{\text{II}} + m_{\text{II}}} = K_{\text{CII}} \overline{\varepsilon};
$$

– регулюючий фактор:

$$
\overline{m} = \overline{m}_I + \overline{m}_\Pi.
$$

2 Скласти функціональну схему САР:

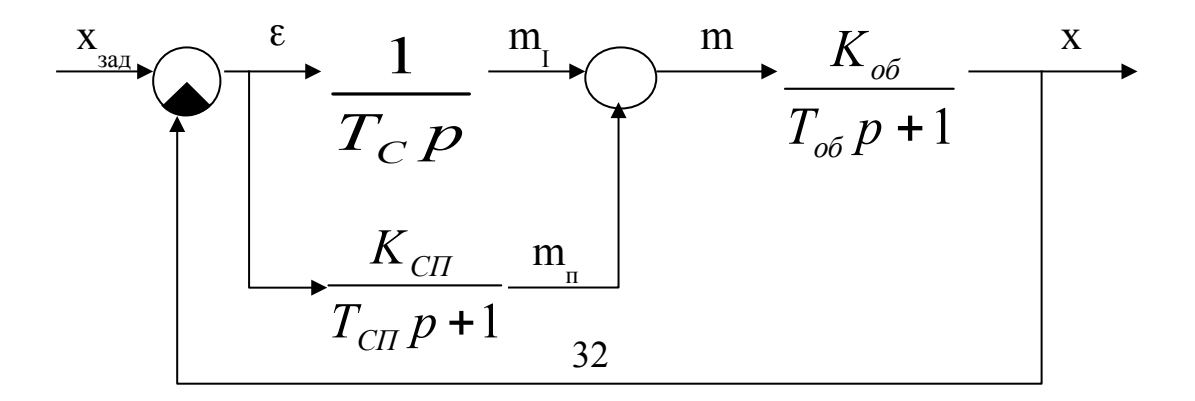

3 Методом стандартних коефіцієнтів визначити параметри регулятора.

Визначимо передавальну функцію  $W_{\chi_{\text{max}}} (p)$ .

$$
W_{\delta_{\hat{C}_{\hat{C}a\hat{a}}}}(p) = \frac{\left(\frac{1}{\hat{O}_N\delta} + \frac{K_{\hat{N}I}}{T_{\hat{N}I}p + 1}\right) \cdot \frac{K_{\hat{a}\hat{a}}}{T_{\hat{a}\hat{a}}p + 1}}{1 + \left(\frac{1}{\hat{O}_N\delta} + \frac{K_{\hat{N}I}}{T_{\hat{N}I}p + 1}\right) \cdot \frac{K_{\hat{a}\hat{a}}}{T_{\hat{a}\hat{a}}p + 1}}
$$

Спростимо отриманий вираз.

$$
W_{\chi_{\chi_{\text{cda}}}}(p) = \frac{\frac{\left[ (\hat{O}_{\tilde{N}} \hat{E}_{\tilde{N}I} + \hat{O}_{\tilde{N}I}) \delta + 1 \right]}{\hat{O}_{\tilde{N}} \delta \cdot (\hat{O}_{\tilde{N}I} \delta + 1)} \cdot \frac{K_{\tilde{I}\acute{a}}}{T_{\tilde{I}\acute{a}} p + 1}}{1 + \frac{\left[ (\hat{O}_{\tilde{N}} \hat{E}_{\tilde{N}I} + \hat{O}_{\tilde{N}I}) \delta + 1 \right]}{\hat{O}_{\tilde{N}} \delta \cdot (\hat{O}_{\tilde{N}I} \delta + 1)} \cdot \frac{K_{\tilde{I}\acute{a}}}{T_{\tilde{I}\acute{a}} p + 1}}.
$$

Для зниження порядку рівняння та спрощення розрахунків накладемо обмеження на параметри регулятора:

$$
T_c K_{\text{CII}} + T_{\text{CII}} = T_{\text{oo}}.
$$

Тоді після скорочення отримаємо:

$$
W_{x'_{x_{\alpha\delta}}}(p) = \frac{K_{\alpha\delta}}{T_c T_{CII} p^2 + T_C p + K_{\alpha\delta}}.
$$

Або в стандартному вигляді:

$$
W_{X'_{x_{\text{cidi}}}}(p) = \frac{1}{\frac{\hat{O}_{\tilde{N}}\hat{O}_{\tilde{N}f}}{\hat{E}_{\tilde{u}\tilde{d}}}\,\delta^2 + \frac{\hat{O}_{\tilde{N}}}{\hat{E}_{\tilde{u}\tilde{d}}}\,\delta + 1} = \frac{1}{\hat{O}_{\tilde{N}\tilde{A}D}^2\,\delta^2 + 2d\hat{O}_{\tilde{N}\tilde{A}D}\,\delta + 1}.
$$

Отже, розглядувана автоматична система описується ланкою другого порядку, властивості якої відомі. Мінімальний час перехідного процесу  $t_R$  відповідає декременту згасання  $d=0,7$ , перехідний процес при ЦЬОМУ ВИХОДИТЬ плавним  $\overline{3}$ перерегулюванням не більше 5%.

$$
t_{R\min} = 3T_{\tilde{n}\tilde{\omega}},
$$
  
\n
$$
T_{CAP}^2 = \frac{T_c T_{CH}}{K_{\tilde{\omega}\tilde{\omega}}};
$$
  
\n
$$
2dT_{CAP} = \frac{T_c}{K_{\tilde{\omega}\tilde{\omega}}}
$$
\n(1)

Розділимо рівняння (1) на рівняння (2), отримаємо:

$$
\frac{T_{cap}}{2d} = T_{\text{CII}} \qquad \Rightarrow t_{\text{Rmin}} = 4.2 T_{\text{CII}}.
$$

Час регулювання залежить від властивостей регулятора. Чим вище швидкодія статичної приставки (менше Тсп), тим менше час регулювання. При цьому параметри регулятора повинні задовольняти умови 1, 2, 3.

Користуючись вихідними даними, розрахувати параметри регулятора, які задовольняли б заданий час перехідного процесу.

4 Скласти функціональну модель досліджуваної системи в полі моделювання Simulink, задаючи параметри блоків згідно з отриманими розрахунками.

5 Провести експеримент, роздрукувати і опрацювати отримані графіки.

6 Записати висновки.

#### *Реалізація ПІ–закону за допомогою ізодромного зворотного зв'язку*

Як коректувальний пристрій у даному випадку застосовується реальна диференціювальна ланка, яка виробляє сигнал, пропорційний швидкості вхідного сигналу (в автоматиці його називають ізодромом). Регулятор включає зустрічнопаралельне з'єднання ідеальної інтегрувальної і реальної диференціювальної ланок.

1 Записати рівняння динаміки САР:

– рівняння динаміки об'єкта регулювання:

$$
T_{\sigma\sigma} \stackrel{\bullet}{\overline{x}} + \stackrel{\rightharpoonup}{\overline{x}} = K_{\sigma\sigma} \cdot \stackrel{\rightharpoonup}{m} ;
$$

– рівняння динаміки інтегрувальної ланки:

 $T_c \frac{1}{m} = y$ ,

 $\overline{\mathbf{A}}\mathbf{e}$   $\overline{y} = \overline{\epsilon} - \overline{y}_{33}$ ,  $\overline{\mathbf{a}} = \overline{\epsilon} = \overline{x}_{34\pi} - \overline{x}$ ;

- рівняння динаміки ізодромного зворотного зв'язку:

$$
T_{I}\stackrel{\bullet}{y}_{33} + \frac{\ }{y}_{33} = K_{I}\stackrel{\bullet}{m}
$$
.

2 Скласти функціональну схему САР:

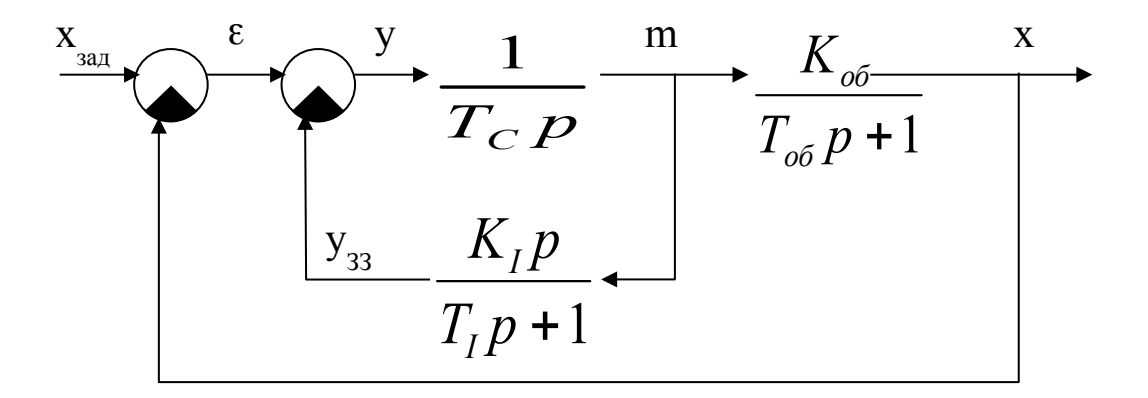

3 Методом стандартних коефіцієнтів визначити параметри регулятора.

Визначимо передавальну функцію  $W_{\chi'_{x_{\alpha\alpha}}} (p)$ .

$$
W_{\delta_{\hat{G}_{\hat{G}a\hat{a}}}}(p) = \frac{\overrightarrow{O_{\hat{N}}\delta} \cdot (\overrightarrow{O_{\hat{z}}\delta + 1)} + \overrightarrow{E_{\hat{z}}\delta} \cdot \overrightarrow{T_{\hat{i}\hat{a}}p + 1}}{1 + \overrightarrow{O_{\hat{N}}\delta} \cdot (\overrightarrow{O_{\hat{z}}\delta + 1)} + \overrightarrow{E_{\hat{z}}\delta} \cdot \overrightarrow{T_{\hat{i}\hat{a}}p + 1}}.
$$

Для зниження порядку рівняння та спрощення розрахунків накладемо обмеження на параметри регулятора:

$$
T_{I} = T_{\sigma\delta} \tag{1}
$$

Тоді після скорочення отримаємо:

$$
W_{x'_{x_{\text{mod}}}}(p) = \frac{K_{\text{od}}}{T_{\text{c}}T_{\text{f}}p^2 + (T_{\text{c}} + K_{\text{f}})p + K_{\text{od}}}
$$

Або в стандартному вигляді:

$$
W_{\delta_{\hat{C}_{\hat{c}d\hat{a}}}}(p) = \frac{1}{\frac{\hat{O}_{\hat{N}}\hat{O}_{\hat{c}}}{\hat{E}_{\hat{t}\hat{a}}}\delta^2 + \frac{\hat{O}_{\hat{N}} + \hat{E}_{\hat{c}}}{\hat{E}_{\hat{t}\hat{a}}}\delta + 1} = \frac{1}{\hat{O}_{\hat{N}\hat{A}D}^2\delta^2 + 2d\hat{O}_{\hat{N}\hat{A}D}\delta + 1}.
$$

Отримали ланку другого порядку, властивості якої відомі. Мінімальний час перехідного процесу  $t_R$  відповідає декременту згасання d=0,7, при цьому перехідний процес виходить плавним з перерегулюванням не більше 5%.

$$
t_{R\min} = 3T_{cap}
$$
  
\n
$$
T_{CAP}^2 = \frac{T_c T_I}{K_{oo}},
$$
  
\n
$$
T_c + K_I
$$
\n(2)

$$
2dT_{CAP} = \frac{T_c + K_I}{K_{o6}} \tag{3}
$$

Розділимо рівняння (2) на рівняння (3), отримаємо:

$$
\frac{T_{\text{CAP}}}{2d} = \frac{T_c T_I}{T_c + K_I} \quad -\frac{T_L = T_{\text{air}}}{T_c + K_I} \quad \Rightarrow \quad t_{R \text{min}} = 4.2 \frac{\hat{O}_N \hat{O}_{\hat{t}\hat{a}}}{\hat{O}_N + \hat{E}_S}.
$$

Час регулювання залежить від властивостей регулятора. Чим вище швидкодія інтегрувальної ланки (менше Тс), тим менше час регулювання. При цьому параметри регулятора повинні задовольняти умови 1, 2, 3.

Користуючись вихідними даними, розрахувати параметри регулятора, які задовольняли б заданий час перехідного процесу.

4 Скласти функціональну модель досліджуваної системи в полі моделювання Simulink, задаючи параметри блоків згідно з отриманими розрахунками.

5 Провести експеримент, роздрукувати і опрацювати отримані графіки.

6 Записати висновки.

#### *Реалізація ПІ закону за допомогою форсувальної ланки*

Регулятор включає послідовне з'єднання ідеальної інтегрувальної і форсувальної ланок.

1 Записати рівняння динаміки САР:

- рівняння динаміки об'єкта регулювання:

$$
T_{\sigma\sigma} \stackrel{\bullet}{\overline{x}} + \stackrel{\rightharpoonup}{\overline{x}} = K_{\sigma\sigma} \cdot \stackrel{\rightharpoonup}{m};
$$

- рівняння динаміки інтегрувальної ланки:

$$
T_c \frac{1}{m} = \frac{1}{y};
$$

- рівняння динаміки форсувальної ланки:

$$
T_{\phi} \frac{\partial}{\partial y} + \frac{\partial}{\partial y} = K_{\phi} \frac{\partial}{\partial z} + \frac{\partial}{\partial z},
$$

 $\overline{A}$ **e**  $\overline{\epsilon} = x_{3A} - \overline{x}$ .

2 Скласти функціональну схему САР:

$$
\frac{X_{\text{max}}}{T_{\phi}p+1} \longrightarrow \frac{1}{T_{\phi}p+1} \longrightarrow \frac{1}{T_{\phi}p} \longrightarrow \frac{K_{\phi\phi}}{T_{\phi\phi}p+1} \longrightarrow \frac{X_{\phi\phi}}{T_{\phi\phi}p+1}
$$

3 Методом стандартних коефіцієнтів визначити параметри регулятора.

Визначимо передавальну функцію  $W_{\chi_{\chi_{\text{max}}}}(p)$ .

$$
W_{\delta_{\zeta_{\alpha\dot{a}}}}(p) = \frac{\left(\frac{K_{\delta}\,\delta+1}{T_{\delta}\,p+1}\cdot\frac{1}{\dot{O}_N\,\delta}\right)\cdot\frac{K_{\hat{a}\dot{a}}}{T_{\hat{a}\dot{a}}\,p+1}}{1+\left(\frac{K_{\delta}\,\delta+1}{T_{\delta}\,p+1}\cdot\frac{1}{\dot{O}_N\,\delta}\right)\cdot\frac{K_{\hat{a}\dot{a}}}{T_{\hat{a}\dot{a}}\,p+1}}.
$$

Для зниження порядку рівняння та спрощення розрахунків накладемо обмеження на параметри регулятора:

$$
K_{\varphi} = T_{\varphi \delta} \tag{1}
$$

Тоді після скорочення отримаємо:

$$
W_{\tilde{\phi}_{\tilde{\alpha}_{\text{c}_{\text{c}_{\text{c}_{\text{c}_{\text{c}_{\text{c}_{\text{c}}}}}}}}(p)=\frac{\hat{E}_{\tilde{\iota}\tilde{\iota}}}{\hat{O}_{\tilde{N}}\hat{O}_{\hat{O}}\,\delta^2+\hat{O}_{\tilde{N}}\,\delta+K_{\tilde{\iota}\tilde{\iota}}}}.
$$

Або в стандартному вигляді:

$$
W_{\tilde{\phi}_{\tilde{\gamma}_{\tilde{\alpha}a}}}(p) = \frac{1}{\tilde{O}_{\tilde{N}\dot{A}b}^2 \delta^2 + 2d\tilde{O}_{\tilde{N}\dot{A}b} \delta + 1}.
$$

В результаті отримали ланку другого порядку, властивості якої відомі. Мінімальний час перехідного процесу  $t_R$  відповідає декременту згасання d=0,7, при цьому перехідний процес виходить плавним з перерегулюванням не більше 5%.

$$
t_{R\min} = 3T_{\hat{n}\hat{a}\hat{\sigma}};
$$
  

$$
T_{CAP}^2 = \frac{T_c T_{\phi}}{K_{\hat{\sigma}}},
$$
 (2)

$$
2dT_{\tilde{N}\dot{A}D} = \frac{\dot{O}_{\tilde{N}}}{K_{\tilde{M}}}.
$$
\n(3)

Розділимо рівняння (2) на рівняння (3), отримаємо:

$$
\frac{T_{cap}}{2d} = T_{\phi} \qquad \Rightarrow t_{R\min} = 4.2T_{\phi}.
$$

Час регулювання залежить від властивостей регулятора. Чим вище швидкодія форсувальної ланки (менше Т<sub>Ф</sub>), тим менше час регулювання. При цьому параметри регулятора повинні задовольняти умови 1, 2, 3.

Користуючись вихідними даними розрахувати параметри регулятора, які задовольняли б заданий час перехідного процесу.

4 Скласти функціональну модель досліджуваної системи в полі моделювання Simulink, задаючи параметри блоків згідно з отриманими розрахунками.

5 Провести експеримент, роздрукувати і опрацювати отримані графіки.

6. Записати висновки.

### **Контрольні запитання**

1 Наведіть приклади практичної реалізації законів регулювання.

2 Які параметри настройки у кожного з названих регуляторів?

3 У яких випадках рекомендується використовувати Прегулятори, а в яких ПІ-регулятори?

4 Наведіть приклади використання ПІД-регуляторів при автоматизації парових котлів.

5 Що таке час ізодрому? Наведіть його графічне визначення.

6 Назвіть основні показники якості процесів регулювання.

7 Що таке стійкість системи автоматичного регулювання?

8 Як за допомогою регулятора можна впливати на стійкість системи автоматичного регулювання та якість процесу регулювання?

9 Назвіть алгебраїчні та частотні критерії якісної оцінки стійкості систем автоматичного регулювання.

10 Як оцінюють запас стійкості системи автоматичного регулювання за частотними характеристиками?

## **СПИСОК ЛІТЕРАТУРИ**

1 Плетнев Г.П. Автоматическое управление и защита теплоэнергетических установок и электростанций. – 3-е изд., перераб. – М.: Энергоатомиздат, 1986. – 344 с.

2 Стефани Е.П. Основы автоматического регулирования теплоэнергетических объектов. Ч.1. Теоретические основы автоматического регулирования теплоэнергетических процессов. – М.: МЭИ, 1970. – 242 с.

3 Герасимов С.Г. Теоретические основы автоматического регулирования тепловых процессов: Учеб. пособие для энергетических ВУЗов и факультетов.– М.: Высшая школа,  $1967. - 41.1 - 206$  c.

4 Баклушин П.А. Автоматизация теплоэнергетических установок. – М.: Госэнергоиздат, 1960. – 352 с.